# WINDOWS COMMAND LINE – INTRODUZIONE

(Prof. Fischetti Pietro)

La shell di comando di Windows (cmd.exe) e' un programma del sistema operativo che permette l'esecuzione di comandi interni, esterni e di scripts. Cmd.exe si trova nella sottodirectory system32 di installazione di windows (es. C:\Windows\System32). Una volta avviata (Esegui->cmd)si presenta come una finestra con sfondo nero:

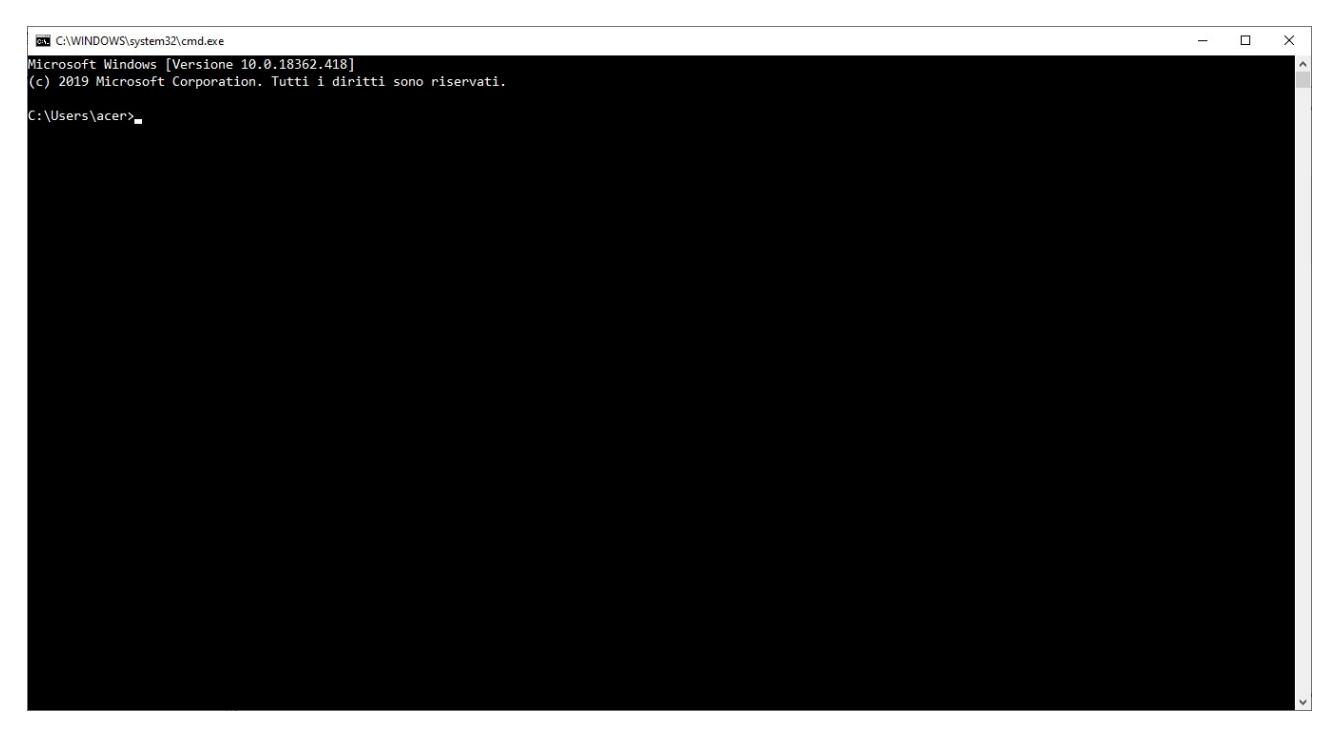

Le caratteristiche della finestra (Font, colori,History, etc.) possono essere modificate cliccando sul menu in alto a sinistra in corrispondenza della voce:'Proprieta':

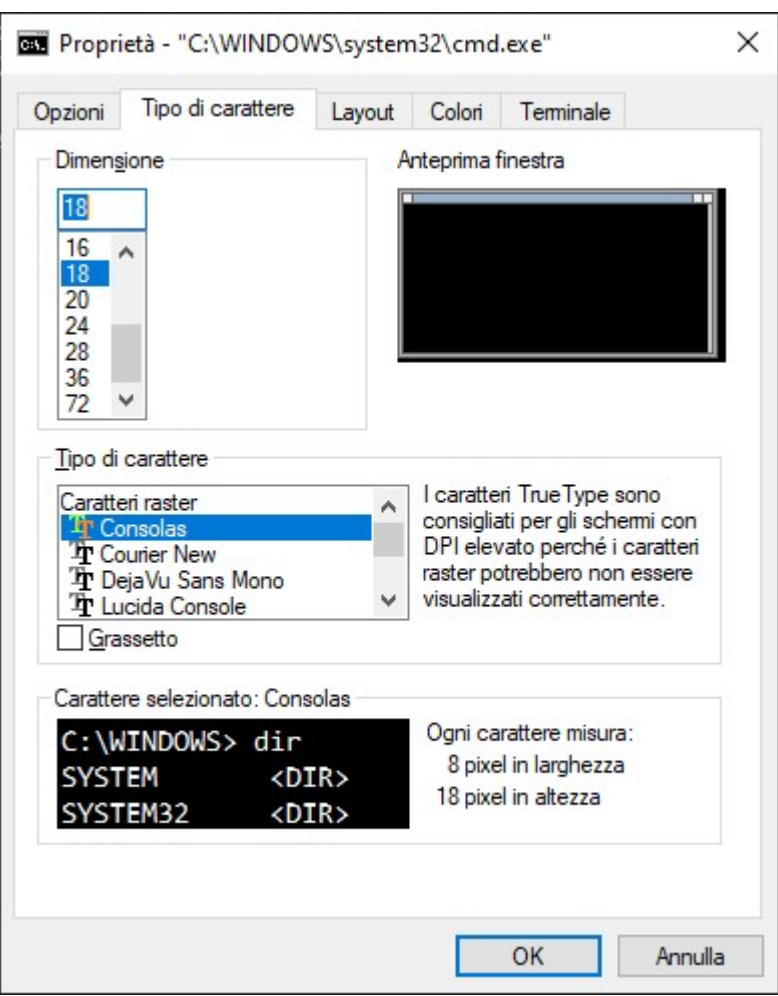

#### FILE & PATH

Un file viene individuato da un percorso (path) che puo'essere assoluto o relativo, dal nome e dall'estensione. Ad es:

C:\inetpub\wwwroot\iisstart.png

rappresenta un percorso assoluto dove C:\inetpub\wwwroot\ rappresenta il Path e C: l'identificativo del disco.

iisstart il nome del file

e .png l'estensione

Se invece sono posizionato nella directory C:\inetpub\wwwroot\

Posso specificare un percorso relativo (relativo alla directory corrente) e digitare semplicemente:

dir iisstart.png

oppure dir .\iisstart.png

se mi trovassi nella dir: C:\inetpub\wwwroot\resources

posso utilizzare i due puntini .. e digitare dir ..\iisstart.png

e se volessi visualizzare in modo relativo il contenuto del disco C:\ da C:\inetpub\wwwroot\resources?

dir  $\ldots$  $\ldots$ 

N.B. Nel caso in cui siano presenti spazi in un nome questo va racchiuso tra virgolette.!!!

Digitando il comando help si ottiene una lista dei comandi interni presenti nella shell.

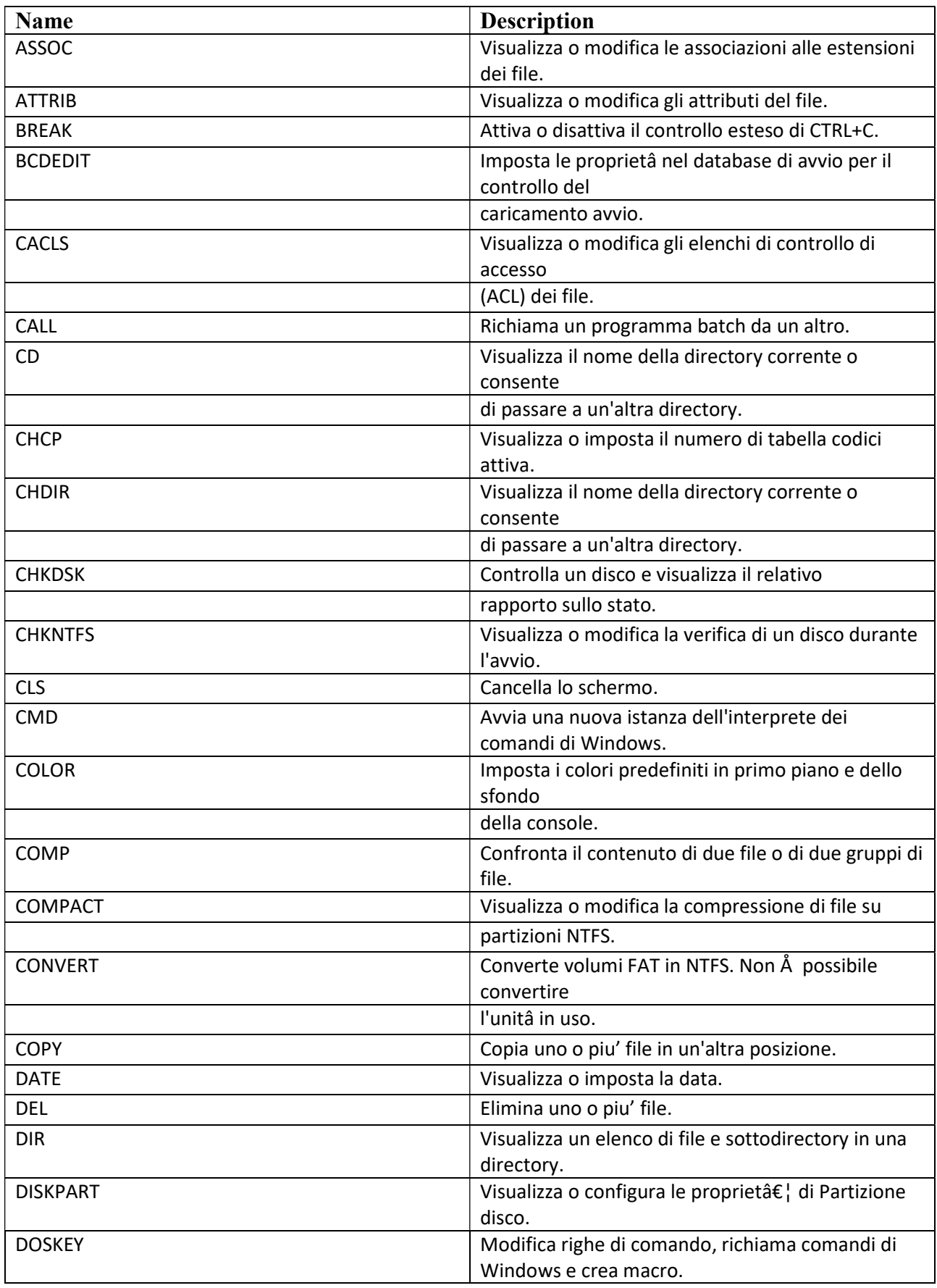

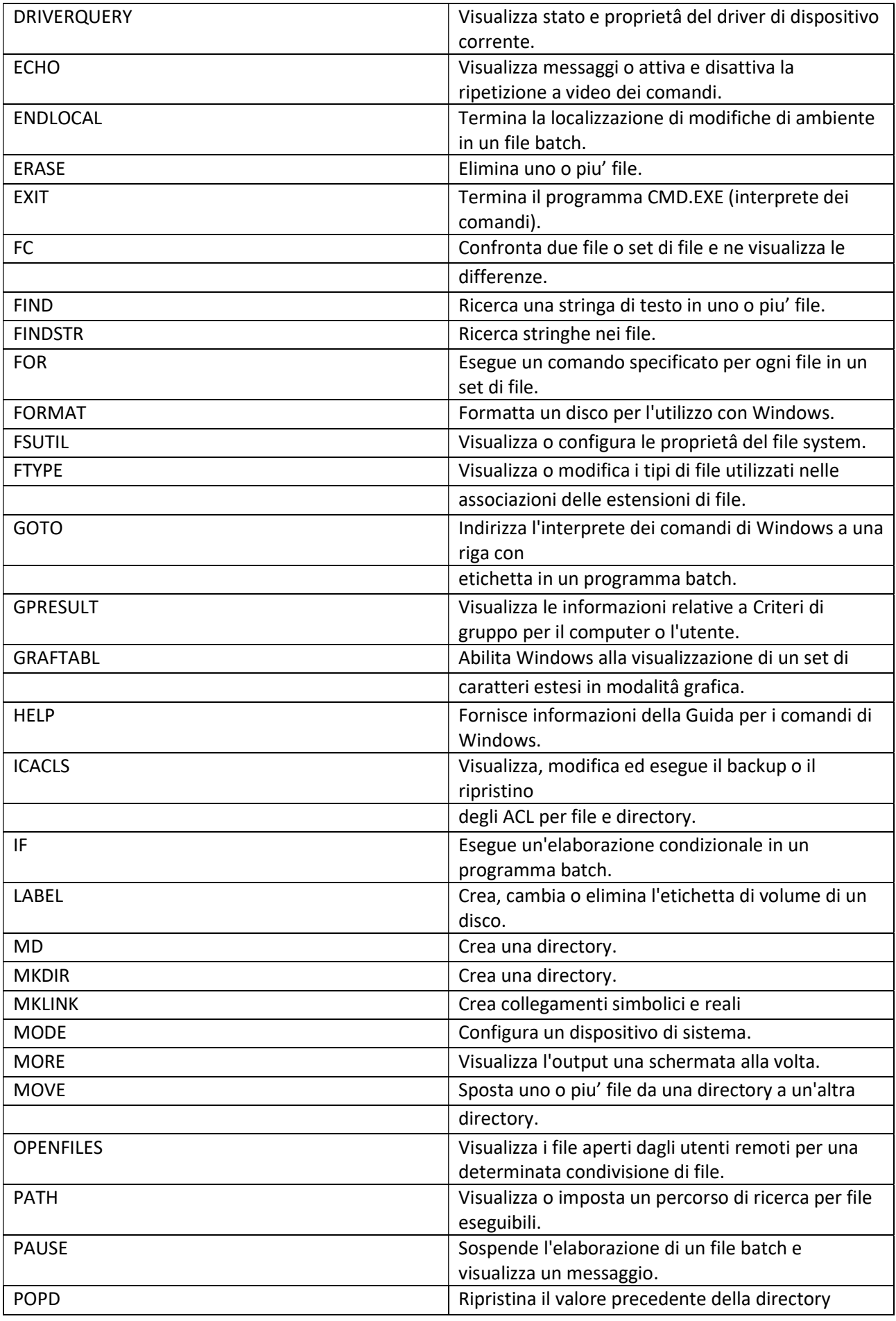

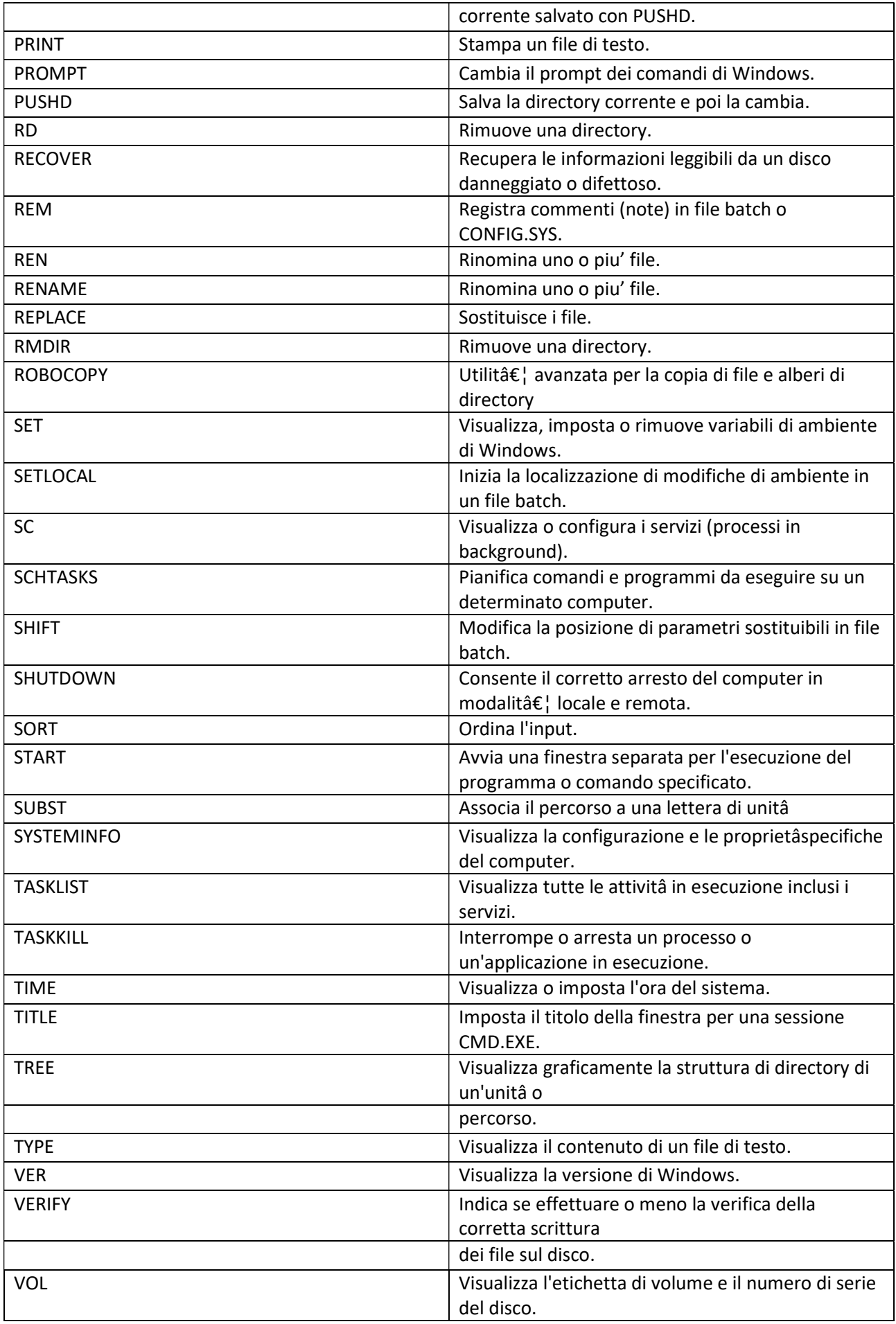

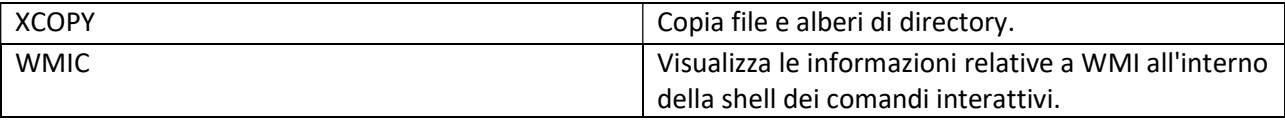

La sintassi dei comandi generalmente si ottiene specificando /? Dopo il nome del comando.

# PANORAMICA

La shell dei comandi fornisce un ambiente potente per lavorare con comandi e script. E' possibile eseguire molti tipi di comandi dalla riga di comando, inclusi comandi integrati, utilità di Windows e applicazioni con estensioni di riga di comando. Indipendentemente dalla fonte, ogni comando che si utilizza segue le stesse regole di sintassi. Queste regole affermano che un comando è costituito da un nome di comando seguito da qualsiasi argomento richiesto o facoltativo. Gli argomenti possono anche utilizzare il reindirizzamento per specificare le origini per input, output ed errori.

Quando si esegue un comando nella shell dei comandi, si avvia una serie di eventi simili ai seguenti:

La shell dei comandi sostituisce tutte le variabili che hai inserito nel testo del comando con i loro valori effettivi.

Più comandi che sono concatenati o raggruppati e passati su una sola riga, sono suddivisi in singoli comandi, separati in nome-comando e argomenti correlati. I singoli comandi vengono quindi elaborati.

Se il nome del comando ha un percorso file, la shell dei comandi utilizza questo percorso per trovare il comando. Se il comando non può essere trovato nella posizione specificata, la shell dei comandi restituisce un errore.

Se il nome del comando non specifica un percorso di file, la shell dei comandi tenta di risolvere il nome del comando internamente. Una corrispondenza significa che hai fatto riferimento a un comando integrato che può essere eseguito immediatamente. Se non viene trovata alcuna corrispondenza, la shell dei comandi cerca nella directory corrente l'eseguibile del comando, quindi cerca nei percorsi specificati nella variabile d'ambiente PATH. Invece se viene specificato un percorso nel comando il comando viene cercatonel percorso dell'eseguibile. Se il comando non può essere trovato in nessuna di queste posizioni, la shell dei comandi restituisce un errore.

Se il comando si trova, il comando viene eseguito utilizzando qualsiasi argomento specificato, inclusi quelli che specificano gli input da utilizzare. L'output del comando e gli eventuali errori vengono scritti nella finestra dei comandi o nelle destinazioni specificate per l'output e l'errore.

# VARIABILI D'AMBIENTE

Le variabili d'ambiente (environment variables) sono utilizzate e impostate in fase di avvio nei principali sistemi operativi per memorizzare alcune impostazioni relative al funzionamento del sistema operativo o delle applicazioni installate. Di seguito una lista con alcune variabili d'ambiente:

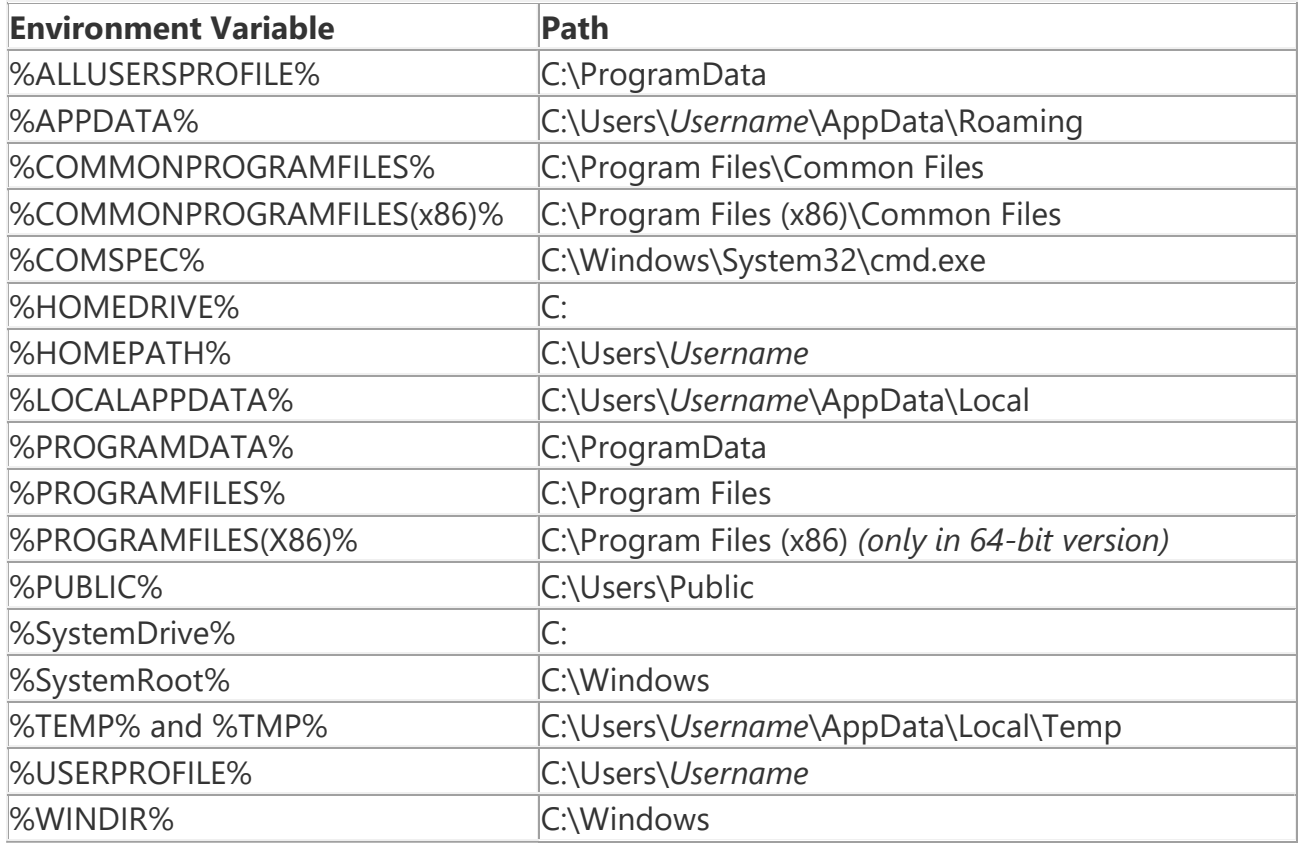

Per verificarne il valore sul proprio PC digitare nella shell: ECHO + il nome con i simboli di percentuale (%). Ad esempio per visualizzare la directory di installazione di Windows

C:\>echo %WINDIR%

La lista completa delle variabili d'ambiente di sistema impostate sul proprio Sistema si ottiene con il comando Set:

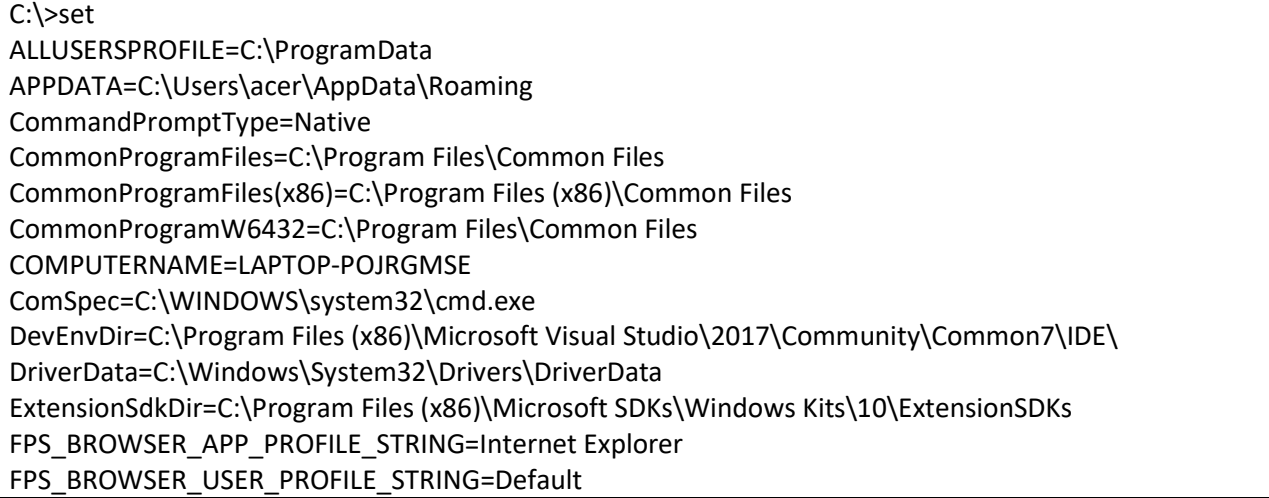

Framework40Version=v4.0 FrameworkDir=C:\Windows\Microsoft.NET\Framework64\ FrameworkDir64=C:\Windows\Microsoft.NET\Framework64\ FrameworkVersion=v4.0.30319 FrameworkVersion64=v4.0.30319 FSHARPINSTALLDIR=C:\Program Files (x86)\Microsoft SDKs\F#\10.1\Framework\v4.0\ FTSDK\_DIR=C:\Program Files\Microsoft SDKs\Kinect\Developer Toolkit v1.8.0\ HOMEDRIVE=C: HOMEPATH=\Users\acer HTMLHelpDir=C:\Program Files (x86)\HTML Help Workshop INCLUDE=C:\Program Files (x86)\Microsoft Visual Studio\2017\Community\VC\Tools\MSVC\14.13.26128\ATLMFC\include;C:\Program Files (x86)\Microsoft Visual Studio\2017\Community\VC\Tools\MSVC\14.13.26128\include;C:\Program Files (x86)\Windows Kits\NETFXSDK\4.6.1\include\um;C:\Program Files (x86)\Windows Kits\10\include\10.0.16299.0\ucrt;C:\Program Files (x86)\Windows Kits\10\include\10.0.16299.0\shared;C:\Program Files (x86)\Windows Kits\10\include\10.0.16299.0\um;C:\Program Files (x86)\Windows Kits\10\include\10.0.16299.0\winrt;C:\Program Files (x86)\Windows Kits\10\include\10.0.16299.0\cppwinrt KINECTSDK10\_DIR=C:\Program Files\Microsoft SDKs\Kinect\v1.8\ KINECT\_TOOLKIT\_DIR=C:\Program Files\Microsoft SDKs\Kinect\Developer Toolkit v1.8.0\ LIB=C:\Program Files (x86)\Microsoft Visual Studio\2017\Community\VC\Tools\MSVC\14.13.26128\ATLMFC\lib\x64;C:\Program Files (x86)\Microsoft Visual Studio\2017\Community\VC\Tools\MSVC\14.13.26128\lib\x64;C:\Program Files (x86)\Windows Kits\NETFXSDK\4.6.1\lib\um\x64;C:\Program Files (x86)\Windows Kits\10\lib\10.0.16299.0\ucrt\x64;C:\Program Files (x86)\Windows Kits\10\lib\10.0.16299.0\um\x64; LIBPATH=C:\Program Files (x86)\Microsoft Visual Studio\2017\Community\VC\Tools\MSVC\14.13.26128\ATLMFC\lib\x64;C:\Program Files (x86)\Microsoft Visual Studio\2017\Community\VC\Tools\MSVC\14.13.26128\lib\x64;C:\Program Files (x86)\Microsoft Visual Studio\2017\Community\VC\Tools\MSVC\14.13.26128\lib\x86\store\references;C:\Program Files (x86)\Windows Kits\10\UnionMetadata\10.0.16299.0;C:\Program Files (x86)\Windows Kits\10\References\10.0.16299.0;C:\Windows\Microsoft.NET\Framework64\v4.0.30319; LOCALAPPDATA=C:\Users\acer\AppData\Local LOGONSERVER=\\LAPTOP-POJRGMSE MOZ\_PLUGIN\_PATH=C:\Program Files (x86)\Foxit Software\Foxit Reader\plugins\ NETFXSDKDir=C:\Program Files (x86)\Windows Kits\NETFXSDK\4.6.1\ NUMBER\_OF\_PROCESSORS=4 OneDrive=C:\Users\acer\OneDrive OS=Windows\_NT Path=C:\Program Files (x86)\Microsoft Visual Studio\2017\Community\VC\Tools\MSVC\14.13.26128\bin\HostX64\x64;C:\Program Files (x86)\Microsoft Visual Studio\2017\Community\Common7\IDE\VC\VCPackages;C:\Program Files (x86)\Microsoft SDKs\TypeScript\2.6;C:\Program Files (x86)\Microsoft Visual Studio\2017\Community\Common7\IDE\CommonExtensions\Microsoft\TestWindow;C:\Program Files (x86)\Microsoft Visual Studio\2017\Community\Common7\IDE\CommonExtensions\Microsoft\TeamFoundation\Team Explorer;C:\Program Files (x86)\Microsoft Visual Studio\2017\Community\MSBuild\15.0\bin\Roslyn;C:\Program Files (x86)\Microsoft Visual Studio\2017\Community\Team Tools\Performance Tools\x64;C:\Program Files (x86)\Microsoft Visual Studio\2017\Community\Team Tools\Performance Tools;C:\Program Files (x86)\Microsoft Visual Studio\Shared\Common\VSPerfCollectionTools\\x64;C:\Program Files (x86)\Microsoft Visual Studio\Shared\Common\VSPerfCollectionTools\;C:\Program Files (x86)\Microsoft SDKs\Windows\v10.0A\bin\NETFX 4.6.1 Tools\x64\;C:\Program Files (x86)\HTML Help

Workshop;C:\Program Files (x86)\Microsoft SDKs\F#\10.1\Framework\v4.0\;C:\Program Files (x86)\Windows Kits\10\bin\10.0.16299.0\x64;C:\Program Files (x86)\Windows Kits\10\bin\x64;C:\Program Files (x86)\Microsoft Visual Studio\2017\Community\\MSBuild\15.0\bin;C:\Windows\Microsoft.NET\Framework64\v4.0.30319;C:\Prog ram Files (x86)\Microsoft Visual Studio\2017\Community\Common7\IDE\;C:\Program Files (x86)\Microsoft Visual Studio\2017\Community\Common7\Tools\;C:\ProgramData\Oracle\Java\javapath;C:\WINDOWS\system32 ;C:\WINDOWS;C:\WINDOWS\System32\Wbem;C:\WINDOWS\System32\WindowsPowerShell\v1.0\;C:\Pro gram Files\Microsoft SQL Server\Client SDK\ODBC\130\Tools\Binn\;C:\Program Files (x86)\Microsoft SQL Server\140\Tools\Binn\;C:\Program Files\Microsoft SQL Server\140\Tools\Binn\;C:\Program Files\Microsoft SQL Server\140\DTS\Binn\;C:\Program Files (x86)\Microsoft SQL Server\Client SDK\ODBC\130\Tools\Binn\;C:\Program Files (x86)\Microsoft SQL Server\140\DTS\Binn\;C:\Program Files (x86)\Microsoft SQL Server\140\Tools\Binn\ManagementStudio\;C:\Program Files\dotnet\;C:\Program Files\Microsoft SQL Server\130\Tools\Binn\;C:\WINDOWS\System32\OpenSSH\;C:\Users\acer\AppData\Local\Microsoft\Wind owsApps PATHEXT=.COM;.EXE;.BAT;.CMD;.VBS;.VBE;.JS;.JSE;.WSF;.WSH;.MSC Platform=x64 PROCESSOR\_ARCHITECTURE=AMD64 PROCESSOR\_IDENTIFIER=AMD64 Family 21 Model 101 Stepping 1, AuthenticAMD PROCESSOR\_LEVEL=21 PROCESSOR\_REVISION=6501 ProgramData=C:\ProgramData ProgramFiles=C:\Program Files ProgramFiles(x86)=C:\Program Files (x86) ProgramW6432=C:\Program Files PROMPT=\$P\$G PSModulePath=%ProgramFiles%\WindowsPowerShell\Modules;C:\WINDOWS\system32\WindowsPowerSh ell\v1.0\Modules;C:\Program Files (x86)\Microsoft SQL Server\140\Tools\PowerShell\Modules\ PUBLIC=C:\Users\Public SESSIONNAME=Console SystemDrive=C: SystemRoot=C:\WINDOWS TEMP=C:\Users\acer\AppData\Local\Temp TMP=C:\Users\acer\AppData\Local\Temp ………..

Importante per chi programma (specialmente in Linguaggio C) sono le variabili PATH,INCLUDE e LIB.

La variabile PATH indica i percorsi di ricerca degli eseguibili, cioe' se lancio un programma dalla shell specificandone solo il nome, se questo non viene trovato nella directory corrente il S.O. non va alla ricerca nell'intero Disco ma nei percorsi specificati nella variabile PATH. La variabile INCLUDE indica i percorsi dove si trovano i file con estensione .h del C (ad esempio stdio.h), e LIB i file di libreria statica che hanno estensione .lib (ad esempio se volessi sviluppare in C applicazioni multimediali per Windows probabilmente utilizzero' la libreria di Microsoft: mmdevapi.lib).

# REINDIRIZZAMENTO DI INPUT, OUTPUT ED STANDARD ERROR

Per impostazione predefinita, i comandi ricevono l'input da tastiera e inviano quindi l'output, compresi i messaggi di errore alla finestra della console standard. Tuttavia e' possibile ricevere l'input da altra origine tipicamente un file e inviare l'output a un file o ad una periferica di output ad esempio una stampante. E' possibile inviare inoltre gli errori ad un file anziche' alla finestra di console. Queste e altre opareazioni di reindirizzamento sono riportate nella Tab. seguente.

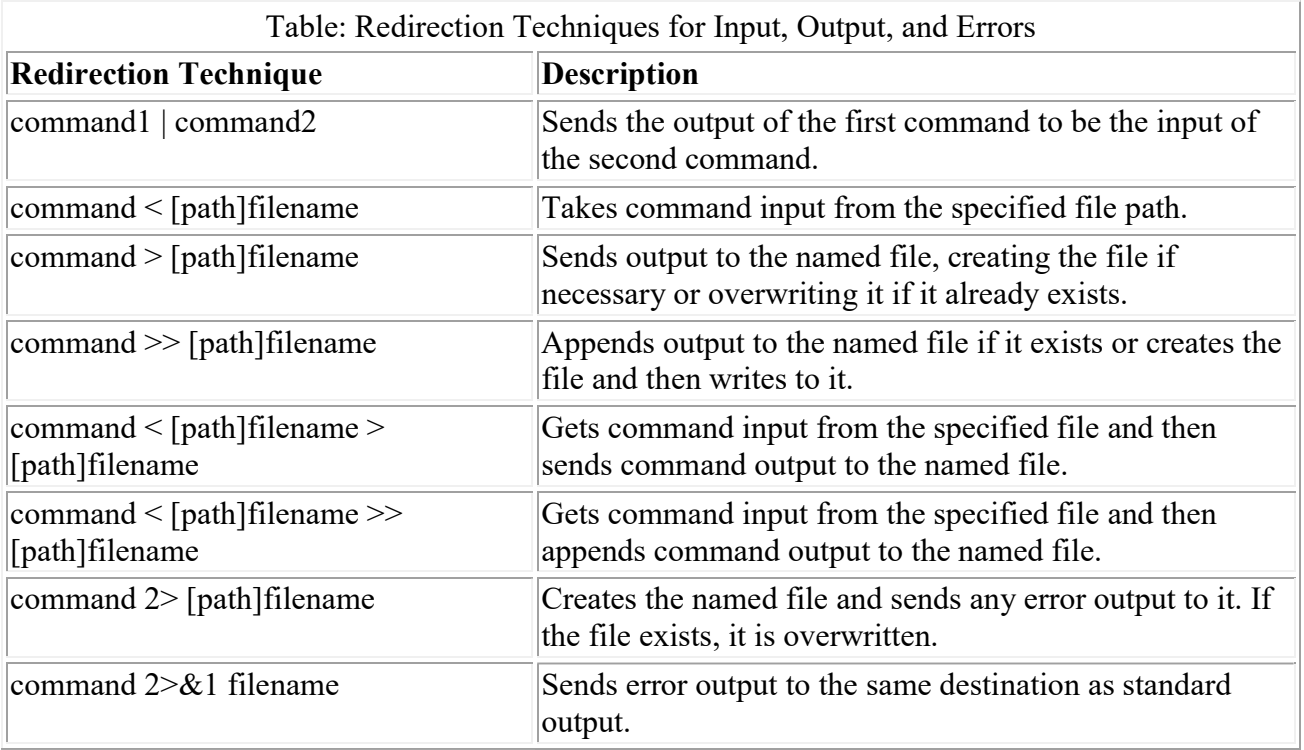

# Reindirizzamento degli output standard ad altri comandi

La maggior parte dei comandi genera un output che puo' essere reindirizzato a un altro comando come input. A tale scopo viene utilizzata una tecnica nota come piping mediante la quale l'output di un comando viene inviato come input al comando successivo. La sintassi per il piping e':

comando1 | comando2 | comando3 …

Ad esempio se si vuole visualizzare in ordine alfabetico i nomi dei file contenuti nella cartella c:\windows

Dir /B c:\windows | sort

Con:

Dir /B c:\windows | sort /R

Visualizza in ordine alfabetico inverso.

Se l' output di un comando e' particolarmente corposo si puo' visualizzare una pagina alla volta:

dir | more

Reindirizzamento I/O ai file e dai file

Un'altra tecnica di reindirizzamento dei comandi consiste nell'ottenere l'input da un file utilizzando il simbolo di reindirizzamento di input (<). Ad esempio il seguente comando ordina il contenuto del file users.txt:

sort < users.txt

Ma e' anche possibile inviare l'output a un file, con il simbolo (>) per sovrascrivere su un file o con il simbolo (>>) per aggiungere in coda ad un file. Ad esempio se si desidera salvare lo stato della rete in un file, si puo' utilizzare il comando:

#### netstat -a > netstatus.txt

Si possono combinare i simboli di reindirizzamento come ad esempio:

sort < users.txt > userso.txt

Si utilizzeranno le tecniche qui descritte soprattutto per salvare su file l'output dei programmi scritti in C al fine di visualizzare graficamente su foglio elettronico.

## Reindirizzamento degli errori

Per impostazione predefinita gli errori dei comandi sono scritti nella finestra di console, ma si possono anch'essi scrivere su file. A questo scopo si utilizzano i numeri di identificazione dell'I/O (0 per lo standard input, 1 per lo standard output e 2 per lo standard error). Ad esempio se vogliamo inviare i messaggi di errore del comando chkdsk su file:

chkdsk /r 2> diskerr.txt

Invece per scrivere output ed errori sul medesimo file:

chkdsk /r > diskerr.txt 2>&1

# Concatenamento e raggruppamento di comandi

E' possibile concatenare comandi ed eseguirli in sequernza anche in modo condizionale alla riuscita o meno dei comandi precedenti. E' inoltre possibile raggruppare insiemi di comandi da eseguire in modo condizionale. Queste tecniche sono riportate nella tabella seguente.

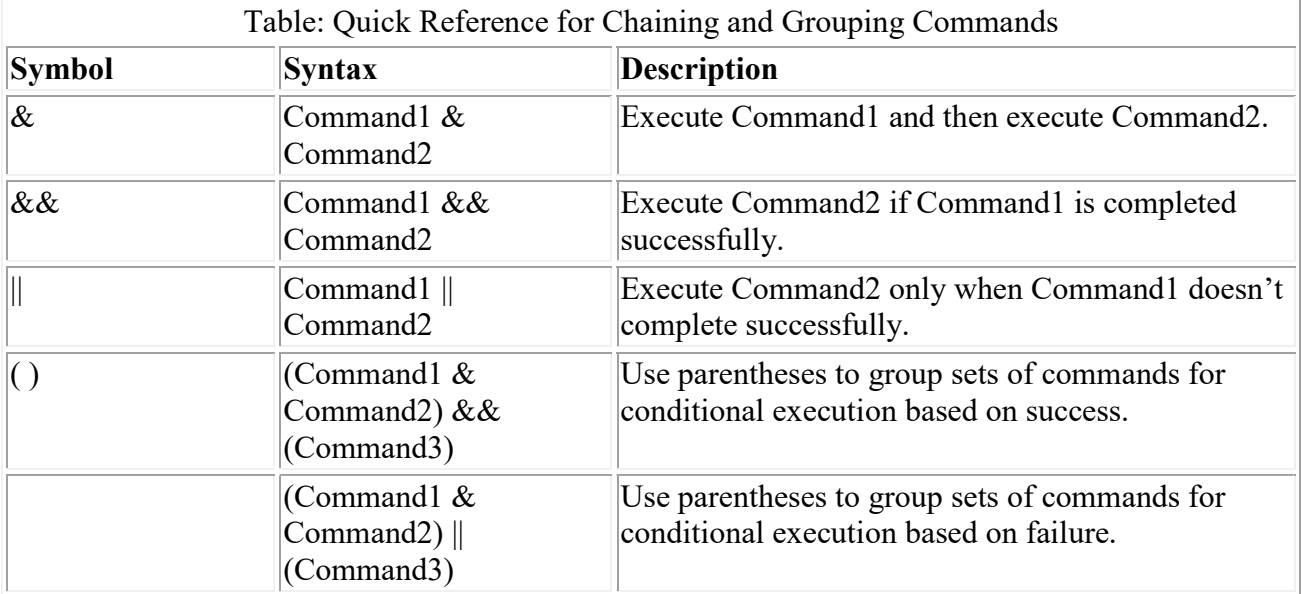

Esempio cambiare una directory e visualizzarne il contenuto in una unica riga:

C:\Programmi>cd c:\tmp & dir /B

Se la directory c:\tmp non esiste viene stampato: Impossibile trovare il percorso specificato. E visualizzato il contenuto di C:\Programmi. Se si vuole impedire l'esecuzione del secondo se il primo fallisce:

C:\Programmi>cd c:\tmp && dir /B

Ad esempio se si vuole che un file venga spostato solo se esiste:

## dir c:\temp\dati.txt && move dati.txt D:\hist\dati\_n.txt

Ad esempio se si vuole utilizzare il seguente comando ma non si e' sicuri circa la locazione della directory data che potrebbe trovarsi sotto la directory c:\working o sotto la radice c:\:

cd C:\working\data || cd C:\data

Infine se si vule ad esempio salvare su file il nome del PC l'indirizzo di rete e lo stato delle connessioni:

C:\>hostname & ipconfig & netstat -a > z1.txt

Ma se si esamina il contenuto del file z1.txt si nota solo i dati relativi all'ultimo comando circa le connessioni di rete. Se vuole scrivere il contenuto di tutti i comandi si utilizza il raggruppamento:

C:\>(hostname & ipconfig & netstat -a) > z2.txt

#### LE VARIABILI D'AMBIENTE

Negli script da riga di comando, ciò che comunemente chiamiamo variabili sono più propriamente chiamate variabili di ambiente. Le variabili d'ambiente possono provenire da molte fonti. Alcune variabili sono integrate nel sistema operativo o derivate dall'hardware del sistema durante l'avvio. Queste variabili, chiamate variabili di sistema integrate, sono disponibili per tutti i processi Windows indipendentemente dal fatto che qualcuno abbia effettuato l'accesso in modo interattivo. Le variabili di sistema possono anche provenire dal registro di Windows. Altre variabili vengono impostate durante l'accesso e sono chiamate variabili utente integrate. Le variabili utente integrate disponibili sono le stesse, indipendentemente da chi è connesso al computer. Come ci si potrebbe aspettare, sono validi solo durante una sessione di accesso effettiva, ovvero quando un utente è connesso.

Puoi vedere un elenco di tutte le variabili conosciute nell'istanza corrente della shell dei comandi digitando set al prompt. Oltre al normale sistema e alle variabili utente, puoi creare variabili ogni volta che Windows è in esecuzione, che è esattamente ciò che farai quando programmi nella shell dei comandi. Definisci le variabili per l'istanza corrente della shell dei comandi utilizzando il comando SET e la seguente sintassi:

SET nome\_variabile=valore\_variabile

Esempi:

set working=C:\Work\Data set value=5 set string="Hello World"

script: @echo off SET  $a = 5$ SET  $b = 10$ SET c = %a% + %b% echo %c%

Una variabile di ambiente molto importante è errorlevel, che tiene traccia del codice di uscita del comando utilizzato più di recente. Per convezione consolidate nei decennia , se il comando viene eseguito

normalmente, il livello di errore è zero (0). Se si verifica un errore durante l'esecuzione del comando, il livello di errore viene impostato su un valore diverso da zero appropriato.

Vediamo velocemente un esempio:

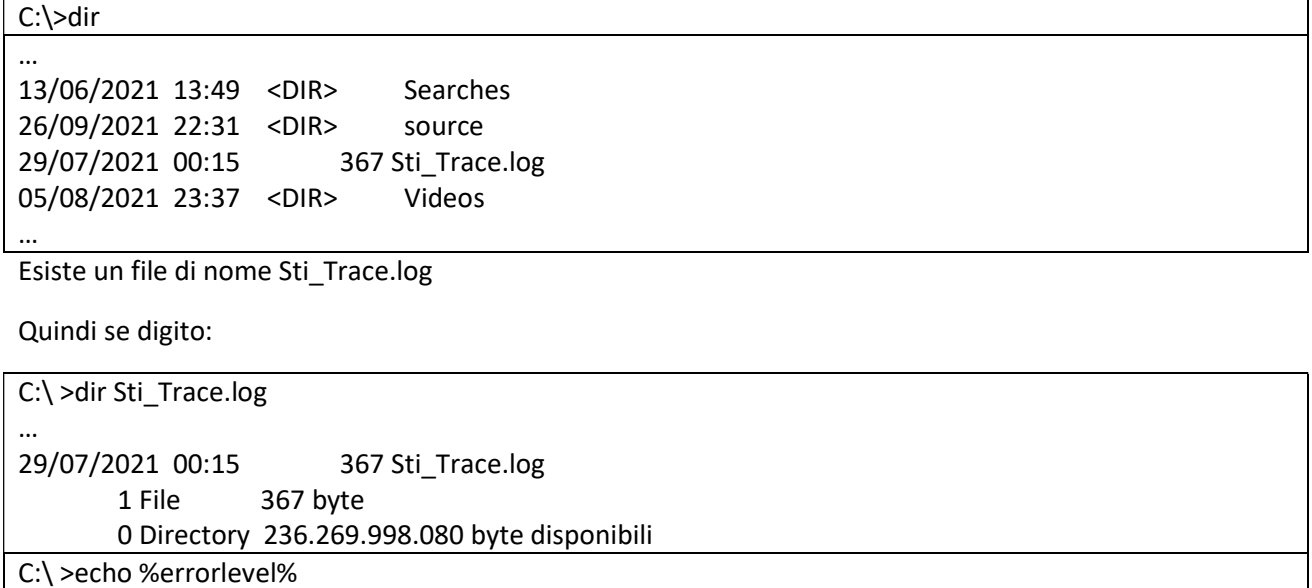

Dato che il file esiste errorlevel ritorna 0.

MA se ora digito un file non esistente:

0

 $\overline{0}$ 

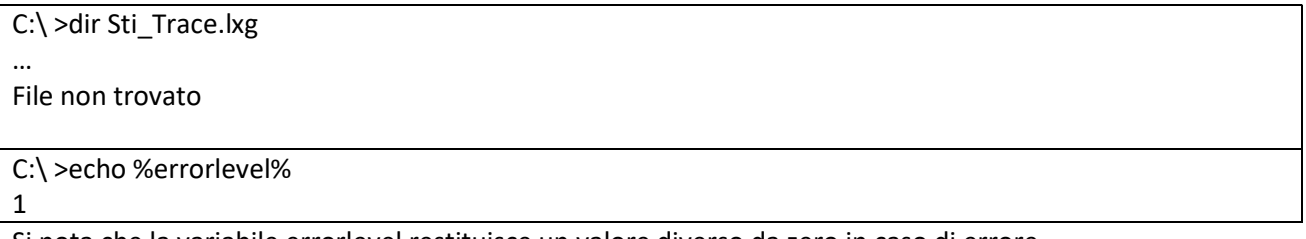

Si nota che la variabile errorlevel restituisce un valore diverso da zero in caso di errore

Vediamo ora un semplice esempio di programma in C, e lo compiliamo in el.exe:

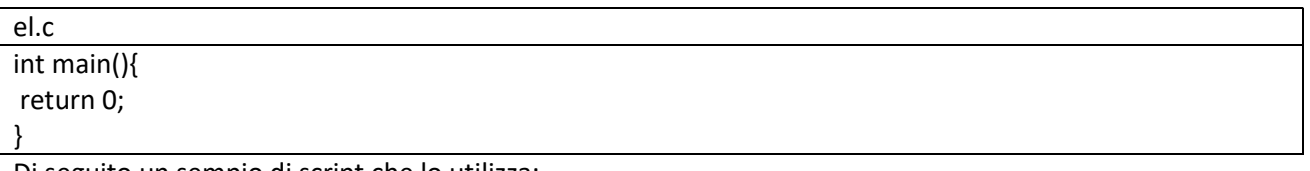

Di seguito un sempio di script che lo utilizza:

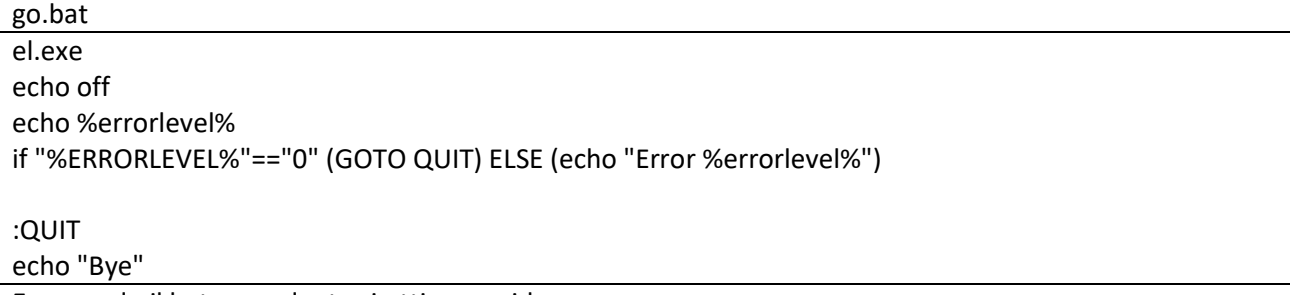

Eseguendo il bat precedente si ottiene a video:

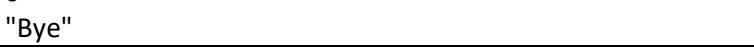

Ma se si modifica il codice in C:

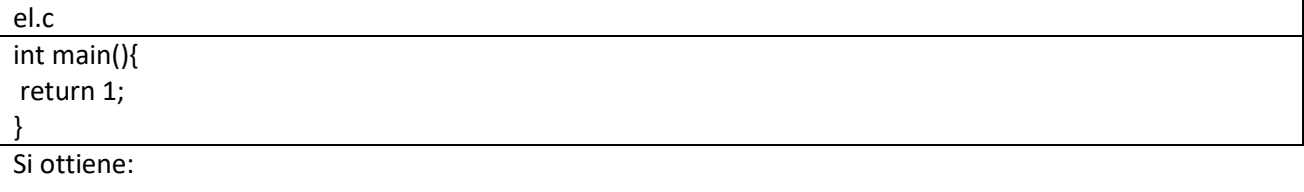

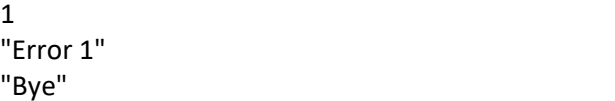

Che dimostra il diverso comportamento dello script a seconda del valore ritornato dal programma.

Quando sii finisce di lavorare con le variabili, è buona norma eliminarle. Si fa per liberare la memoria utilizzata dalla variabile e prevenire problemi o risultati imprevisti se si fa riferimento accidentalmente alla variabile in futuro.

Ad esempio lo script seguente:

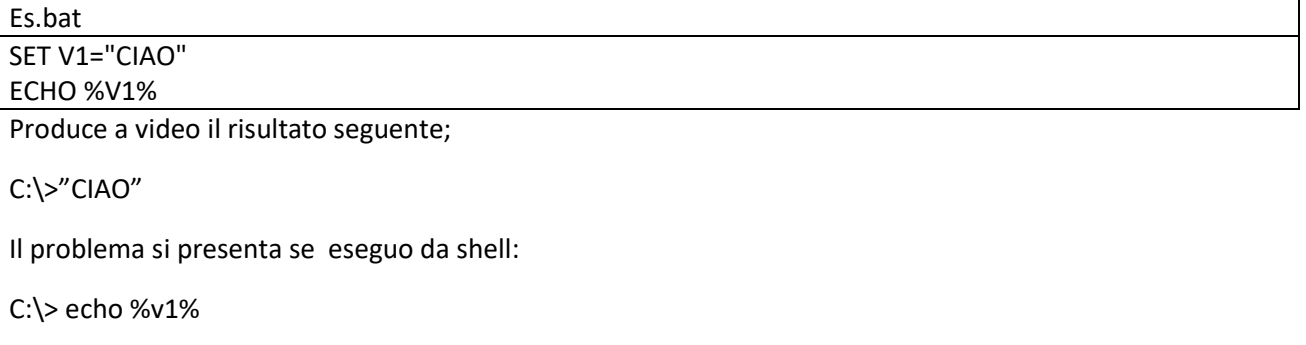

Riottengo

C:\>"CIAO"

Quindi di seguito lo script corretto che evita effetti indesiderati:

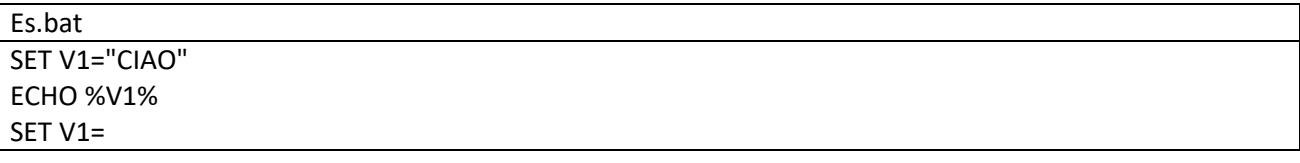

Per cancellare una variabile, semplicemente impostare la variabile uguale a niente, come ad esempio

set val1=

Ora la variabile è stata cancellata dalla memoria e non è più disponibile.